# **Ubuntu MD July 27, 2019 Meeting**

## **Trouble Shooting Tips**

### **System Operating Issues**

uname -a # to determine which kernel your system is running df -h # to view disk partitions free -m # free memory lshw -a #list all system hardware lspci # list all devices found on pci bus lsusb # list usb connected devices. lsmod # list modules in kernel sudo # root like privileges networking issues # ifconfig, network manager

#### Logs

dmesg #log file for system startup /var/log/syslog # system log /var/log/auth.log # authorization log /var/log/apache2/error.log # apache2 error log

### **System Boot Startup Issues**

Hold Shift key while booting grub -e #edit command grub -c #command line boot from live usb # access files and view system files. /boot sector is full # try purging old kernel files to free space sudo add-apt-repository ppa:yannubuntu/boot-repair sudo apt-get update sudo apt-get install -y boot-repair && boot-repair # install and start boot-repair

| ls      | Same as "dir"; lists the current directory.         | ls-ll                                 |
|---------|-----------------------------------------------------|---------------------------------------|
| ср      | Copy file.                                          | cp /dir/filename /dir/<br>filename    |
| rm      | Delete file.                                        | rm /dir/filename /dir/<br>filename    |
| mv      | Move file.                                          | mv /dir/filename /dir/<br>filename    |
| mkdir   | Make a directory.                                   |                                       |
| cat     | Concatenate files and print on the standard output. | cat /dir/logfile                      |
| grep    | Print lines of input matching a specified pattern.  | grep intel                            |
| apt-get | Update installer.                                   | apt-get update, or apt-get<br>upgrade |

| sosrep<br>ort                          | A utility that collects configuration and diagnostic information about your system. The utility needs to be installed first using the following command line: "sudo apt-get install sosreport". It is recommended you reboot your system after the install before first running the utility. | sosreport                                                                                                    |
|----------------------------------------|----------------------------------------------------------------------------------------------------|----------------------------------------------------------------------------------------------------|
| "cat"<br>and<br>"grep"<br>togeth<br>er | Use to list all the instances of a specific search item.                                                                                                    | cat /dir/logfile   grep intel<br>(the output of this<br>command would print to<br>the default output source<br>any instance of the string<br>"intel") |

Hold shift key while booting for Grub menu

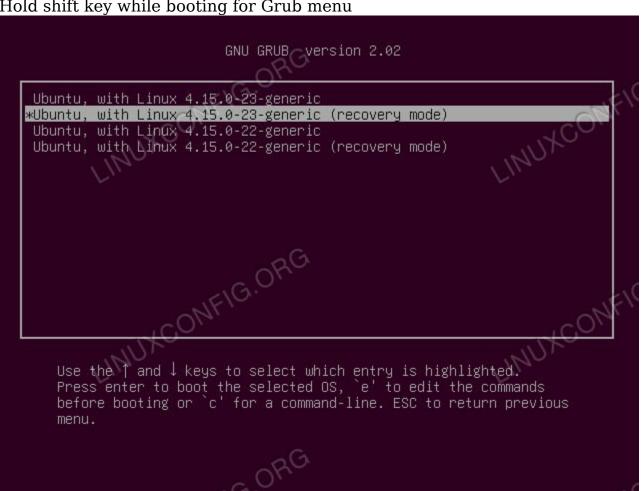

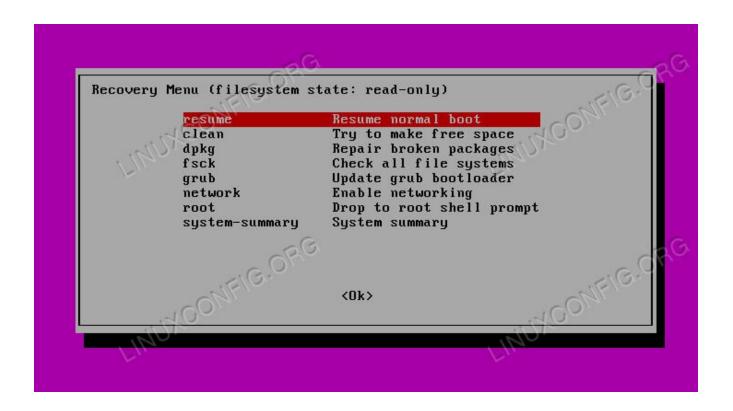

# Can't Use apt i.e. /boot is 100% full

NOTE: this is only if you can't use apt to clean up due to a 100% full /boot

## 1. Get the list of kernel images

Get the list of kernel images and determine what you can do without. This command will show installed kernels except the currently running one \$ sudo dpkg --list 'linux-image\*'|awk '{ if (\$1=="ii") print \$2}'|grep -v `uname -r`

You will get the list of images somethign like below:

```
linux-image-3.19.0-25-generic
linux-image-3.19.0-56-generic
linux-image-3.19.0-58-generic
linux-image-3.19.0-59-generic
linux-image-3.19.0-61-generic
linux-image-extra-3.19.0-25-generic
linux-image-extra-3.19.0-56-generic
linux-image-extra-3.19.0-58-generic
linux-image-extra-3.19.0-59-generic
linux-image-extra-3.19.0-59-generic
```

## 2. Prepare Delete

Craft a command to delete all files in /boot for kernels that don't matter to you using brace expansion to keep you sane. Remember to exclude the current and two newest kernel images. From above Example, it's sudo rm -rf /boot/\*-3.19.0-{25,56,58,59,61,65}-\*

## 3. Clean up what's making apt grumpy about a partial install.

sudo apt-get -f install

### 4. Autoremove

Finally, autoremove to clear out the old kernel image packages that have been orphaned by the manual boot clean.

sudo apt-get autoremove

### 5. Update Grub

sudo update-grub

## 6. Now you can update, install packages

#### References

 $https://www.makeuseof.com/tag/fix-ubuntu-linux-pc-wont-boot/\\https://www.dell.com/support/article/us/en/04/sln289410/introduction-to-basic-troubleshooting-commands-within-ubuntu-linux?lang=en$